ДЗЕРКАЛО-ВІДЕОРЕЄСТРАТОР Prime-X 055D

# **ІНСТРУКЦІЯ З ВИКОРИСТАННЯ**

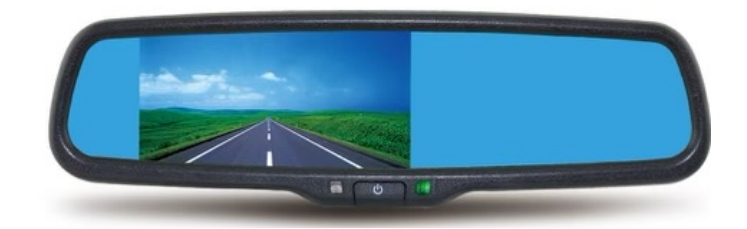

# **ВСТУП**

Вітаємо вас, шановні користувачі!

По-перше, щиро дякуємо за те, що користуєтесь продукцією нашої компанії! Служити вам – найбільша честь для нас. Ваше визнання і підтримка є нашою рушійною силою.

У цьому продукті використано високоефективний чіп, який дозволяє знімати відео з високою роздільною здатністю та одержувати безперебійне відеозображення і забезпечує підтримку камери HD1080Р та 2K true HD. Перш ніж ви почнете користуватися камерою, просимо вас уважно прочитати цю інструкцію і зберегти її. Сподіваємось, що цей продукт задовольнить ваші потреби і служитиме вам довго! Для детального та інтуїтивного опису роботи пристрою малюнки поєднані з текстовими описами. Зауважимо, що представлений опис може відрізнятись від фактичного способу використання продуктів, які були виготовлені в різний час і належать до різних партій. Будь ласка, користуйтесь описом, актуальним для даного продукту.

# **Опис зовнішнього вигляду і функції кнопок**

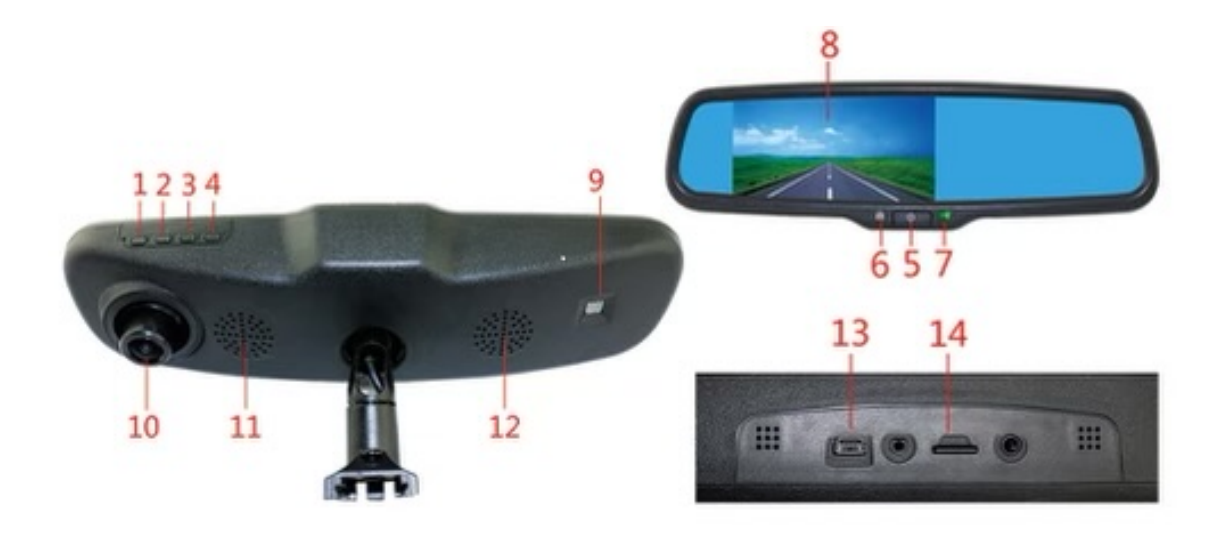

- 1. Кнопка «Підтвердити» 2. Кнопка «Вгору»
- 

- 3. Кнопка «Вниз»
- 4. Кнопка «Меню» 5. Вимикач живлення
- 6. Антиблікове впускне віконце (опціонально)
- 7. Сигнальна лампа В. Екран дисплея
- 9. Антиблікове впускне віконце (опціонально)
- 10. Камера 11. Отвір для відводу тепла
- 12. Динамік 13. Інтерфейс USB
- 14. Слот для флеш-карти пам'яті TF

# **1. КНОПКА «ПІДТВЕРДИТИ»**

#### **Функція 1: Увімкнення/вимкнення функції запису**

Коли пристрій працює в режимі «Відео», натисніть кнопку «Підтвердити», щоби почати відеозапис. Щоби завершити відеозапис, натисніть кнопку «Підтвердити» повторно.

#### **Функція 2: Відтворення файлу**

Коли пристрій працює в режимі навігації, натисніть кнопку «Підтвердити», щоби відтворити відео.

#### **Функція 3: Підтвердження**

Коли пристрій працює в режимі готовності до запису відео/режимі фото, натисніть кнопку «Меню», щоби увійти в режим «Меню», натисніть кнопки «Вгору/Вниз» для перегляду опцій та натисніть кнопку «Підтвердити» для підтвердження.

### **2. КНОПКА «ВГОРУ»**

#### **Функція 1: Гортання вперед**

Функція гортання вперед у меню «Налаштування» і в режимі відтворення.

#### **Функція 2: Вмикання камери**

Після під'єднання до зовнішньої камери заднього виду автоматично відображується відео з двох камер паралельно. Коли пристрій працює в режимі «Відео», коротким натисканням кнопки «Вгору» перемикайте між камерами переднього і заднього виду та функцією «картинка в картинці».

#### **Функція 3: Швидка перемотка назад**

Коли пристрій працює в режимі відтворення, коротким натисканням кнопки «Вгору» швидко перемотуйте відео назад.

#### **Функція 4: Увімкнення/вимкнення функції Wi-Fi**

Коли пристрій знаходиться в режимі готовності, довгим натисканням кнопки «Вгору» вмикайте/вимикайте Wi-Fi. Назва мережі та пароль від Wi-Fi відображаються і налаштовуються через таблицю налаштування функцій основного меню.

### **3. КНОПКА «ВНИЗ»**

#### **Функція 1: Гортання назад**

Функція гортання назад у меню «Налаштування» і в режимі відтворення.

#### **Функція 2: Вмикання/вимикання аудіозапису**

Коли пристрій працює в режимі «Запис», натисканням кнопки «Вниз» вмикайте та вимикайте аудіозапис.

#### **Функція 3: Швидка перемотка вперед**

Коли пристрій працює в режимі відтворення, коротким натисканням кнопки «Вниз» швидко перемотуйте відео вперед.

### **4. КНОПКА «МЕНЮ»**

(Натисніть кнопку «Підтвердити», щоби призупинити запис, після чого натисніть кнопку «Меню»)

#### **Функція 1: Меню**

Коли пристрій знаходиться в режимі готовності, натисніть кнопку «Меню», щоби увійти в таблицю налаштування функцій основного меню. Натискаючи кнопки «Вгору» і «Вниз» для обрання бажаної опції; для підтвердження натисніть кнопку «Підтвердити». Після завершення налаштування натискайте кнопку «Меню», поки не вийдете з функції налаштування меню. (Метод налаштування меню є однаковим для режиму відео, фото та відтворення).

#### **Функція 2: Управління файлами**

Коли пристрій знаходиться в режимі готовності, довгим натисканням кнопки «Меню» увійдіть в режим управління файлами. Використовуйте кнопки «Вгору» і «Вниз» для обрання типу файлу, кнопку «Підтвердити» для підтвердження, та кнопки «Вгору» і «Вниз» для гортання вгору і вниз після підтвердження; коротке натискання кнопки «Підтвердити» запускає відтворення, а довге натискання кнопки «Меню» видаляє/блокує відео.

#### **Функція 3: Вихід/повернення до попереднього кроку**

Натисніть на кнопку «Меню» для повернення до попереднього кроку та управління меню «Файл».

### **5. ВИМИКАЧ ЖИВЛЕННЯ**

#### **Функція 1: Увімкнення/вимкнення**

Увімкніть вимкнений пристрій довгим натисканням і утриманням кнопки «Живлення» протягом 3 секунд, після чого пристрій автоматично розпочне роботу. Коли пристрій знаходиться у робочому режимі, довге натискання на кнопку «Живлення» і утримання її протягом 3 секунд дозволяє автоматично зберегти відеофайл і налаштування користувача та вимкнути пристрій.

**Функція 2: Натисніть кнопку «Живлення» для увімкнення/вимкнення екрану** 

# **ІНТЕРФЕЙС ОПЕРАЦІЙНОЇ СИСТЕМИ**

**1.Сторінка системних налаштувань**

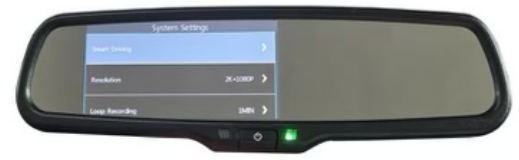

- **«Розумне водіння»**
- **Роздільна здатність:** 2К+1080Р, 1080Р+1080Р.
- **Циклічний запис:** вимкнено, 1 хвилина, 2 хвилини, 3 хвилини.
- **Моніторинг скорочення тривалості:** вимкнено, 1 секунда, 2 секунди, 3 секунди.
- **Відео, аудіо:** вимкнено, увімкнено.
- **Датчик попередження зіткнень:** вимкнено, низький, середній, високий рівень.
- **Режим паркування:** вимкнено, низький, середній, високий рівень.
- **Водяний знак, що показує час:** вимкнено, увімкнено.
- **Дзеркало заднього виду:** вимкнено, дзеркало попереднього перегляду, дзеркало-відеореєстратор, усі режими дзеркала.
- **Номерний знак:** вимкнено, увімкнено.
- **Переведення екрану в режим сну:** вимкнено, через 10 секунд, через 30 секунд, через 60 секунд.
- **Звук натискання кнопки:** вимкнено, увімкнено.
- **Гучність колонки:** вимкнено, низький, середній, високий рівень.
- **Звук перемикача:** вимкнено, увімкнено.
- **Мова:** англійська, спрощена китайська, традиційна китайська, багатомовна версія.
- **Налаштування часу:** налаштування часу в системі.
- **Мобільний інтернет:** вимкнено, увімкнено.
- **Форматування карти пам'яті:** підтвердити, скасувати.

Примітка: форматування видалить усі файли, що зберігаються на карті (у тому числі захищені файли).

Відновлення файлів після форматування неможливе. Перед виконанням цієї операції створіть резервну копію важливих файлів.

- **Відновити заводські налаштування:** підтвердити, скасувати. Оберіть «ОК», щоби відновити системні значення за замовчанням.
- **Про пристрій:** інформація про версію

# **2. Інтерфейс функції «Розумне водіння»**

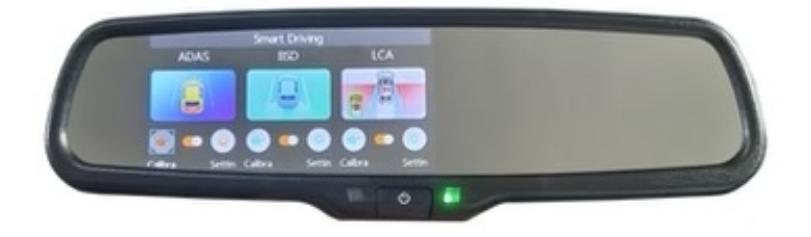

# **3. Інтерфейс режиму управління файлами**

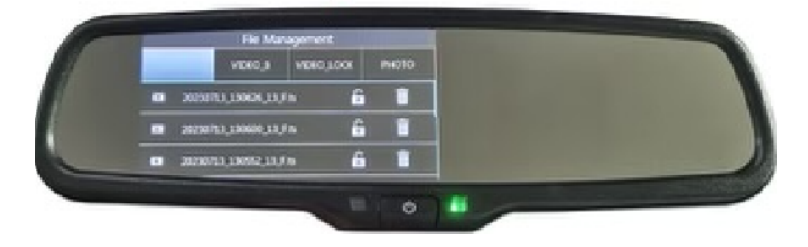

### **4. Мобільний інтернет**

1. Натисніть на розділ меню «Мобільний інтернет» у параметрах налаштування системи, після чого з'явиться інтерфейс.

2. За допомогою камери мобільного телефону відскануйте QR-код, що з'явиться на цьому інтерфейсі, і завантажте застосунок.

3. Скористайтесь Wi-Fi свого телефону, щоби під'єднатись до точки доступу до Wi-Fi дзеркала відеореестратора.

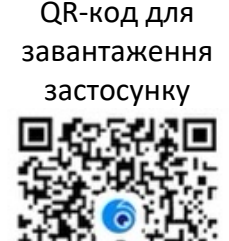

4. Після під'єднання до точки доступу до Wi-Fi ви можете переглядати/видаляти записані відео та фото з вашого телефону.

# **ІНСТРУКЦІЯ З УСТАНОВКИ**

1. Вимкніть двигун.

2. Вставте флеш-карту пам'яті TF у слот. Флеш-карта пам'яті TF повинна бути класу 10 або вище, від 8 до 128 гігабайт.

3. Демонтуйте дзеркало заднього виду і на його місце встановіть дзеркало-відеореєстратор.

4. Під'єднайте кабель живлення до блоку запобіжників.

5. Установіть камеру заднього виду і під'єднайте кабель до дзеркала.

6. Відрегулюйте положення камери. Переконайтесь, що камера встановлена в правильному положенні.

7. Заведіть двигун, перевірте правильність встановлення пристрою цифрового відеозапису. При заведенні двигуна лампочка-індикатор загоряється; під час відеозапису лампочка-індикатор мигає. Перевірте правильність розташування зображення на екрані. Якщо зображення подається в дзеркальному відображенні, просимо негайно повідомити нам.

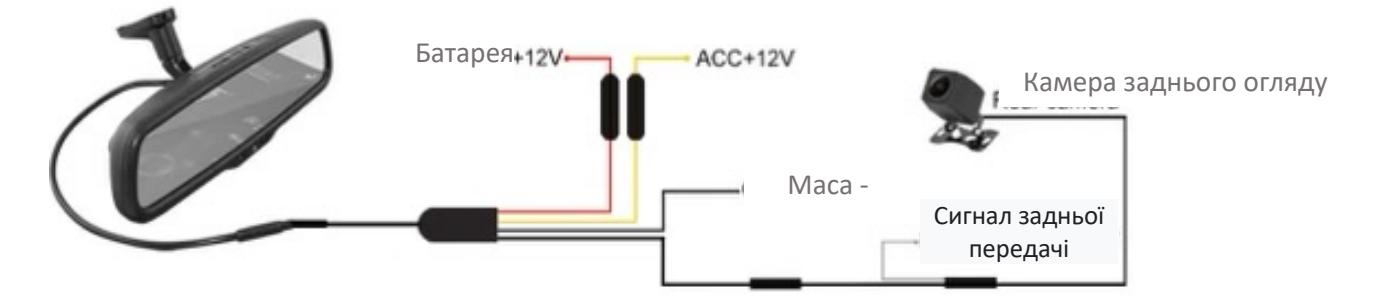

# **Технічні характеристики виробу**

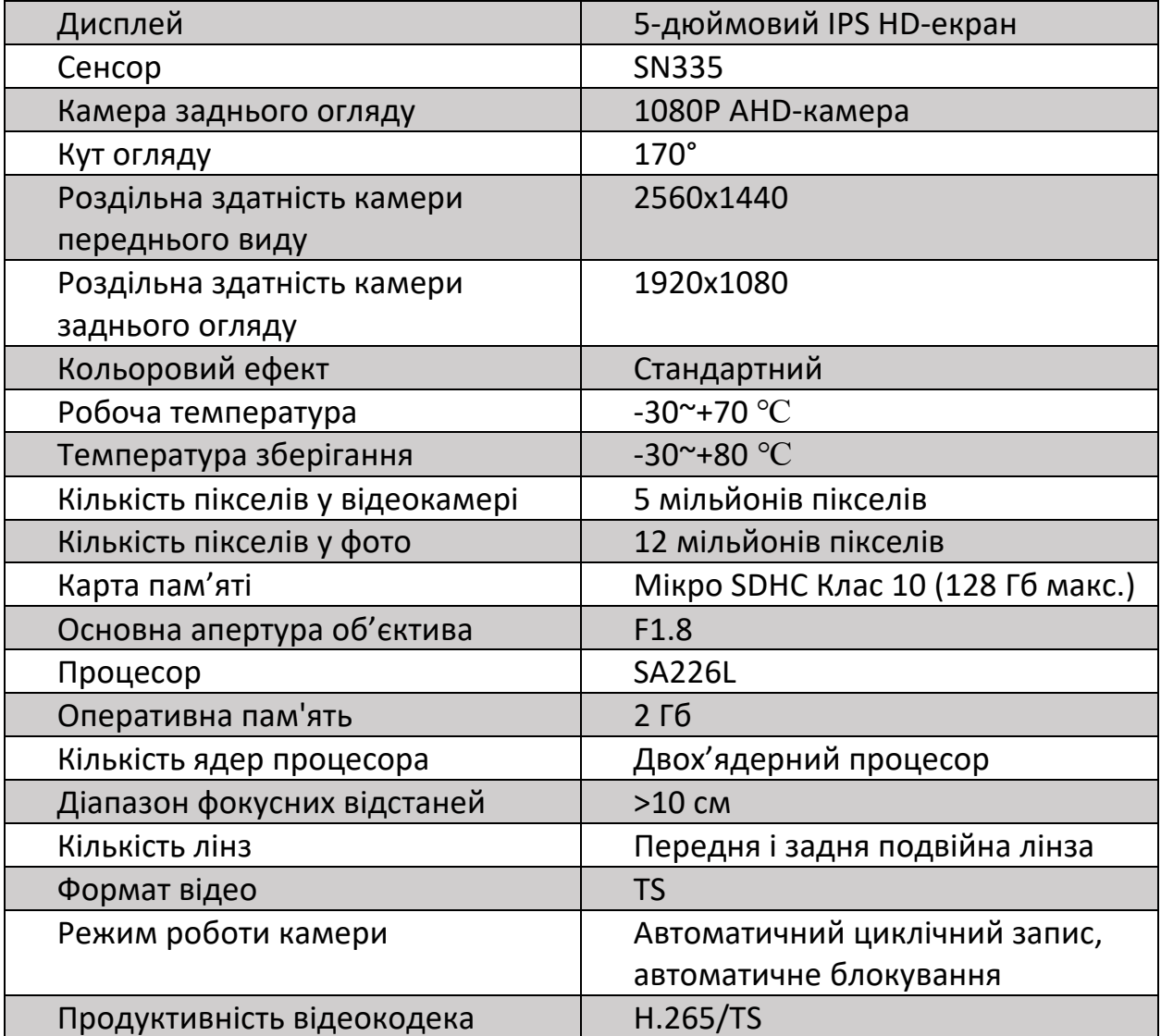

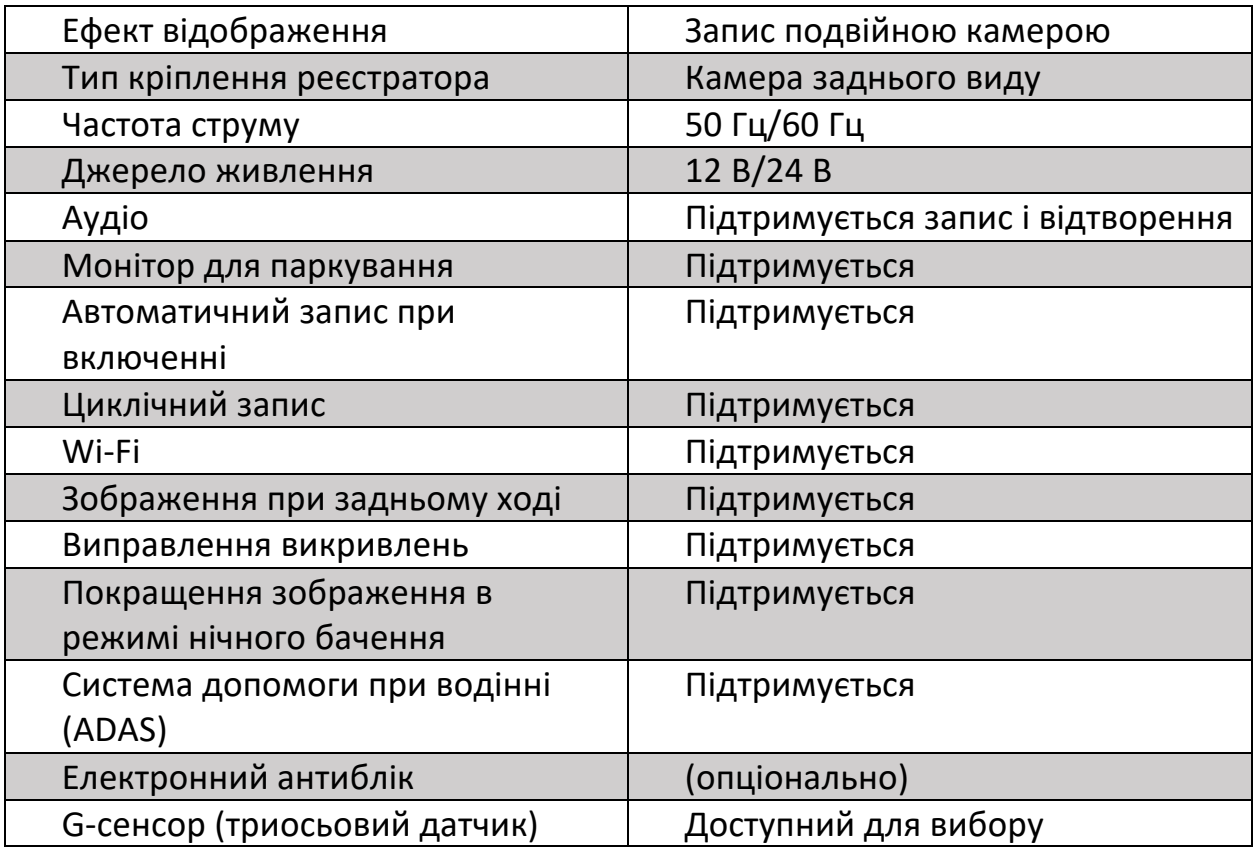